# **Catalyst Switches for Microsoft Network Load Balancing Configuration Example**

# **Contents**

**Introduction Prerequisites Requirements** Components Used Background Information Unicast Mode Multicast Mode IGMP Mode **Caveats Configure** Network Diagram Configuration for Multicast Mode Configuration for IGMP Mode Verify Multicast Mode Verification IGMP Mode Verification **Troubleshoot** 

# **Introduction**

This document describes how to configure the Cisco Catalyst switches in order to interact with Microsoft Network Load Balancing (NLB).

# **Prerequisites**

## **Requirements**

There are no specific requirements for this document.

### **Components Used**

The information in this document is based on these software and hardware versions:

- $\bullet$  Cisco Catalyst 6500 Series switches with Supervisor Engine 2T (Sup2T) that run Cisco IOS $^\circledR$ Software Version 15.1(1)SY1
- Cisco Catalyst 4948 Series switches that run Cisco IOS Software Version 15.0(2)SG7
- Microsoft Windows Servers

**Note**: Consult the appropriate configuration guide for the commands that are used in order to enable these features on other Cisco platforms.

The information in this document was created from the devices in a specific lab environment. All of the devices used in this document started with a cleared (default) configuration. If your network is live, make sure that you understand the potential impact of any command.

# **Background Information**

The NLB technology can be used in order to distribute client requests across a set of servers. In order to ensure that clients always experience acceptable performance levels, Microsoft Windows NLB provides the ability to add additional servers so that you can scale out stateless applications, such as IIS-based web servers, as client load increases. In addition, it reduces downtime that is caused by servers that malfunction.

Microsoft Windows NLB is a clustering technology that is offered as a part of all Windows 2000 Server and Windows 2003 Server family operating systems. It provides a single virtual IP address for all clients as the destination IP address for the entire cluster.

You can configure NLB to work in one of these three modes:

- Unicast mode
- Multicast mode
- Internet Group Management Protocol (IGMP) mode

### **Unicast Mode**

Here are some notes about the use of NLB in Unicast mode:

- In Unicast mode, NLB replaces the actual Media Access Control (MAC) address of each server in the cluster with a common NLB MAC address. When all of the servers in the cluster have the same MAC address, all of the packets that are forwarded to that address are sent to all of the members in the cluster. The NLB creates a fictitious MAC address and assigns it to each server in the NLB cluster. The NLB assigns each NLB server a different fictitious MAC address, based on the host ID of the member. This address appears in the Ethernet frame header.
- The MAC address is used in the Address Resolution Protocol (ARP) header, not the Ethernet header. The switch uses the MAC address in the Ethernet header, not the ARP header. This causes an issue when a packet is sent to the NLB cluster with the destination MAC address as the cluster MAC address 00-bf-ac-10-00-01. The switch views the Content Addressable Memory (CAM) table for the MAC address 00-bf-ac-10-00-01, and since there is no port registered with the NLB cluster MAC address 00-bf-ac-10-00-01, the frame is delivered to all of the switch ports. This introduces unicast flooding. In order to avoid flooding, Cisco recommends that you use a dedicated VLAN for NLB so that the flooding is constrained.

### **Multicast Mode**

Here are some notes about the use of NLB in Multicast mode:

- In Multicast mode, the system administrator clicks the Multicast button in the Microsoft NLB configuration GUI. This choice instructs the cluster members to respond to the ARPs for their virtual address with the use of a multicast MAC address, such as 0300.5e01.0101.
- The ARP process does not complete for multicast MAC addresses (this breaks RFC 1812). A static MAC address is required in order to reach the cluster outside of the local subnet.
- The virtual IP address is 10.100.1.99 and the multicast MAC address is 0300.5e01.0101. Enter this command in order to populate the ARP table statically:

**arp 10.100.1.99 0300.5e01.0101**

• Since the inbound packets have a unicast destination IP address and a multicast destination MAC address, the Cisco device ignores this entry and the unicast floods each cluster-bound packet. In order to avoid this flooding, insert a static **mac-address-table** entry in order to switch the cluster-bound packets in the hardware:

**mac address-table static 0300.5e01.0101 vlan 200 interface TenGigabitEthernet1/4 TenGigabitEthernet1/5**

**Note**: When you statically map a MAC address to multiple ports, it is only supported by the software on the Cisco Catalyst 4500 Series switch. Also, the use of this configuration on the Catalyst 4500 Series switch might cause high CPU. In order to avoid this problem, you can isolate the NLB to a specific VLAN, add only the static ARP entries, and allow flooding on that VLAN.

### **IGMP Mode**

Here are some notes about the use of NLB in IGMP mode:

- The use of NLB in IGMP mode requires the least amount of manual configuration. The virtual MAC address falls within the Internet Assigned Numbers Authority (IANA) range and starts with 0100.5exx.xxxx. Since the MAC address now conforms to IANA specifications, the Cisco switches can dynamically program the MAC address with the use of IGMP snooping. This removes the need to manually program the MAC address to the port maps that are required in Multicast mode in order to prevent flooding to the VLAN.
- The IGMP snooping programs the virtual MAC address for you once the switch receives a membership report from a member in the cluster. An Mrouter port must also be programmed for the NLB VLAN with the use of either Protocol Independent Multicast (PIM) or the IGMP querier feature.
- Since the virtual IP address uses a multicast MAC address, it is unreachable outside of the local subnet. In order to address this, you must configure a static ARP entry on each device with a Layer 3 (L3) interface in the cluster VLAN. Complete this in the same fashion as with Multicast mode. For example, if the virtual IP address is 10.100.1.99 and the multicast MAC address is 0100.5e01.0101, use this command in order to populate the ARP table statically:

#### **Caveats**

Here are important notes to keep in mind when you use NLB in IGMP mode:

- As tracked in Cisco bug ID <u>CSCsw72680</u>, you cannot use PIM on the NLB VLAN Switch Virtual Interface (SVI) with certain versions of code. View the bug details for the code releases that address this issue or use the IGMP snooping querier feature.
- As tracked in Cisco bug ID<u>CSCsy62709</u>, packets are duplicated for all of the traffic that is routed to the NLB servers in IGMP mode. View the bug details for the affected code versions.
- Due to a hardware limitation that is tracked by Cisco bug ID <u>[CSCug49149,](https://tools.cisco.com/bugsearch/bug/CSCug49149)</u> the NLB traffic cannot be sent across a distributed Etherchannel on the same 6708 linecard when the switch runs in either PFC3B or PFC3C mode. The port-channel must be cabled so that all of the member links are on the same forwarding engine.

# **Configure**

This section describes how to configure NLB for the Cisco Catalyst 6500 and 4948 Series platforms that run in Multicast or IGMP mode.

### **Network Diagram**

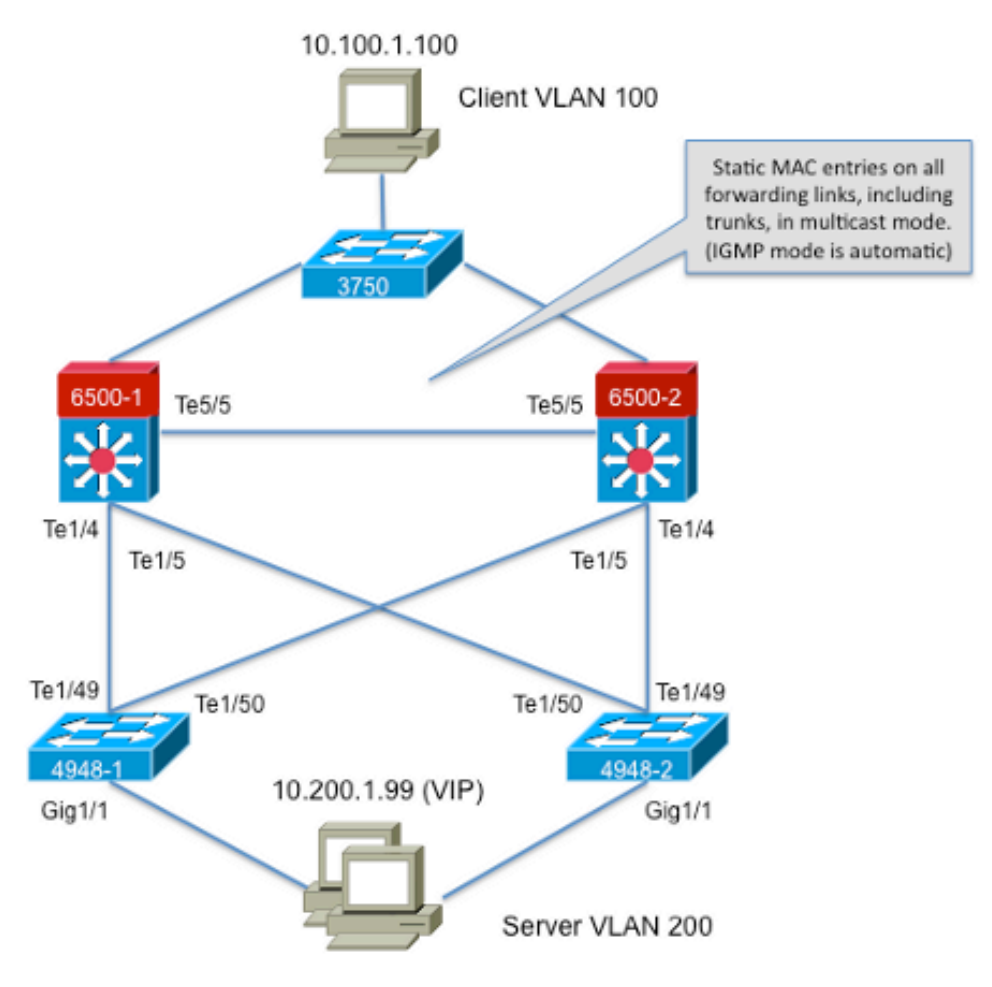

239.1.1.1 (NLB group IP)

### **Configuration for Multicast Mode**

This section describes how to configure NLB for the Cisco Catalyst 6500 and 4948 Series platforms that run in Multicast mode:

```
6500-1#show running-config
Building configuration...
!
hostname 6500-1
!
boot system flash disk0:s2t54-adventerprisek9-mz.SPA.151-1.SY1
!
interface TenGigabitEthernet1/4
switchport
switchport trunk allowed vlan 1,100,200
switchport mode trunk
!
interface TenGigabitEthernet1/5
switchport
switchport trunk allowed vlan 1,100,200
switchport mode trunk
!
interface Vlan100
ip address 10.100.1.1 255.255.255.0
!
! 
interface Vlan200
ip address 10.200.1.1 255.255.255.0
```

```
!
!
arp 10.100.1.88 0300.5e01.0101 ARPA
!
!
mac address-table static 0300.5e01.0101 vlan 200 interface TenGigabitEthernet1/4
TenGigabitEthernet1/5 TenGigabitEthernet5/5
!
end
```
Here are some important notes about this configuration:

- The **interface Vlan100 ip address** value configures the user VLAN.
- The **interface Vlan200 ip address** value configures the NLB cluster VLAN. It is important that you configure the default gateway of the Microsoft Server to this address.
- The arp 10.100.1.88 0300.5e01.0101 ARPA includes all of the L3 interfaces in the VLAN and is the virtual IP address of the NLB cluster servers.
- The mac address-table static 0300.5e01.0101 vlan 200 interface creates a static MAC entry to port mapping in the switch for the multicast virtual MAC address.

**Note**: Ensure that you use Multicast mode on the NLB cluster. Cisco recommends that you do not use multicast MAC addresses that begin with **01** because they are known to have a conflict with the IGMP setup.

```
4948-1#show running-config
Building configuration...
!
hostname 4948-1
!
boot system bootflash:cat4500-entservices-mz.150-2.SG7
!
interface GigabitEthernet1/1
  switchport access vlan 200
!
interface TenGigabitEthernet1/49
  switchport trunk encapsulation dot1q
  switchport trunk allowed vlan 1,100,200
  switchport mode trunk
!
interface TenGigabitEthernet1/50
  switchport trunk encapsulation dot1q
  switchport trunk allowed vlan 1,100,200
  switchport mode trunk
!
mac address-table static 0300.5e01.0101 vlan 200 interface Gi1/1 Te1/49 Te1/50
!
!
end
```
**Note**: The **mac address-table static 0300.5e01.0101 vlan 200 interface** creates a static entry in the switch for the multicast virtual MAC address. It is important to remember that all of the trunk interfaces that carry NLB traffic between the switches must be added. Once a static MAC address is defined, flooding is constrained. If you forget to include an interface, the NLB cluster breaks.

### **Configuration for IGMP Mode**

This section describes how to configure NLB for the Cisco Catalyst 6500 and 4948 Series platforms that run in IGMP mode:

```
6500-1#show running-config
Building configuration...
!
hostname 6500-1
!
boot system flash disk0:s2t54-adventerprisek9-mz.SPA.151-1.SY1
!
ip igmp snooping querier
!
!
vlan configuration 1,100
 no ip igmp snooping querier
! 
vlan configuration 200
ip igmp snooping querier address 10.200.1.1
!
!
interface TenGigabitEthernet1/4
 switchport
 switchport trunk allowed vlan 1,100,200
 switchport mode trunk
!
interface TenGigabitEthernet1/5
 switchport
 switchport trunk allowed vlan 1,100,200
 switchport mode trunk
!
!
interface Vlan100
  ip address 10.100.1.1 255.255.255.0
!
! 
interface Vlan200
 ip address 10.200.1.1 255.255.255.0
!
!
arp 10.100.1.99 0100.5e01.0101 ARPA
!
!
end
```
Here are some important notes about this configuration:

- The **ip igmp snooping querier** enables the snooping querier feature.
- The ip igmp snooping querier address 10.200.1.1 configures the snooping querier for the NLB VLAN.
- The user VLAN is **interface Vlan100**.
- The NLB cluster VLAN is **interface Vlan200**. It is important that you configure the default gateway of the Microsoft Server to this address (**ip address 10.200.1.1 255.255.255.0**).
- The **arp 10.100.1.99 0100.5e01.0101 ARPA** is the virtual IP address of the NLB cluster

servers. The static ARP must be on all of the L3 interfaces in the VLAN.

```
4948-1#show running-config
Building configuration...
!
hostname 4948-1
!
boot system bootflash:cat4500-entservices-mz.150-2.SG7
!
interface GigabitEthernet1/1
 switchport access vlan 200
!
interface TenGigabitEthernet1/49
  switchport trunk encapsulation dot1q
  switchport trunk allowed vlan 1,100,200
 switchport mode trunk
!
interface TenGigabitEthernet1/50
  switchport trunk encapsulation dot1q
  switchport trunk allowed vlan 1,100,200
  switchport mode trunk
!
end
```
**Note**: There is no need to configure static entries, as IGMP snooping does this dynamically in this mode. Also, no special configuration for this mode is required on the downstream Layer 2 (L2) switches.

# **Verify**

Use this section to confirm that your configuration works properly.

**Note:** The **Output Interpreter Tool** [\(registered](http://tools.cisco.com/RPF/register/register.do) customers only) (OIT) supports certain **show** commands. Use the OIT to view an analysis of **show** command output.

#### **Multicast Mode Verification**

Enter the **show ip arp** command in order to view the ARP cache:

6500-1#**show ip arp** Protocol Address Age (min) Hardware Addr Type Interface Internet 10.100.1.99 - 0300.5e01.0101 ARPA

Enter the **show mac address-table static** command in order to view a specific MAC address table static and dynamic entry or the MAC address table static and dynamic entries on a specific interface or VLAN:

6500-1#**show mac address-table static add 0300.5e01.0101**

vlan mac address type learn age ports ----+---------------+-------+-----+------+----------------- 200 0300.5e01.0101 static No - Te1/4 Te1/5 Te5/5 4948-1#**show mac address-table static**

**add 0300.5e01.0101**

Multicast Entries vlan mac address type ports ------+---------------+-------+-------------------- 200 0300.5e01.0101 static Gi1/1,Te1/49,Te1/50

#### **IGMP Mode Verification**

Enter the **show ip arp** command in order to view the ARP cache:

6500-1#**show ip arp**

Protocol Address Age (min) Hardware Addr Type Interface Internet 10.100.1.99 - 0100.5e01.0101 ARPA

Enter the **show ip igmp snooping mrouter** in order to view the Mrouter port that is programmed by the queries received from the upstream snooping querier:

4948-1#**show ip igmp snooping mrouter**

Vlan ports ---- ----- 200 Te1/49(dynamic)

Enter the **show mac address-table multicast igmp-snooping** in order to view the dynamicallyadded MAC address that is learned from IGMP snooping and the member ports:

4948-1#**show mac address-table multicast igmp-snooping**

Multicast Entries vlan mac address type ports ------+---------------+------+------------- 200 0100.5e01.0101 igmp Gi1/1,Te1/49

Enter the **show ip igmp snooping groups** in order to view the port list of cluster members that joined the multicast group:

4948-1#**show ip igmp snooping groups**

Vlan Group Version Port List ----------------------------------------- 200 239.1.1.1 v2 Gi1/1

# **Troubleshoot**

There is currently no specific troubleshooting information available for this configuration.